**1**

.........................

Connect and plug in. Connectez et branchez. Anschließen und einstecken. Aansluiten en stekker in stopcontact.

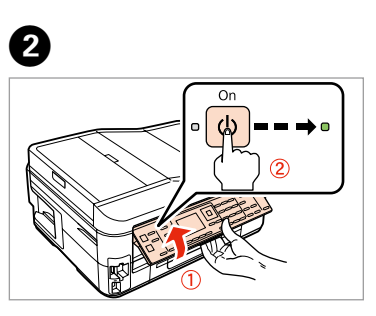

- Lift and turn on.
- Soulevez et mettez sous tension.
- Anheben und einschalten.
- Optillen en aanzetten.

A 

Do not open the ink cartridge package until you are ready to install it in the printer. The cartridge is vacuum packed to maintain its reliability.

N'ouvrez pas l'emballage contenant la cartouche tant que vous n'êtes pas prêt

à l'installer dans l'imprimante. La cartouche est conditionnée sous vide afin de garantir sa qualité.

Öffnen Sie die Tintenpatronenpackung erst, wenn die Tintenpatrone im

Drucker installiert werden kann. Um eine gleichbleibende Zuverlässigkeit zu gewährleisten, ist die Tintenpatrone vakuumverpackt.

pestel<br>akelen en<br>len<br>**2** instellen

 $\boldsymbol{\Theta}$ 

Open de verpakking van de cartridge pas op het moment waarop u de cartridge

wilt installeren. De cartridge is vacuümverpakt om de betrouwbaarheid te waarborgen.

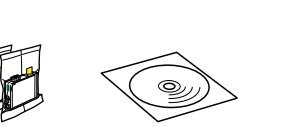

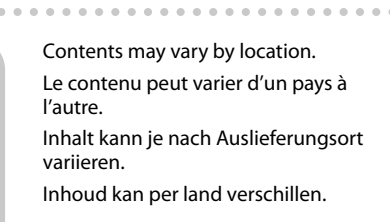

© 2011 Seiko Epson Corporation. All rights reserved.

Printed in XXXXXX

NL **Hier beginnen**

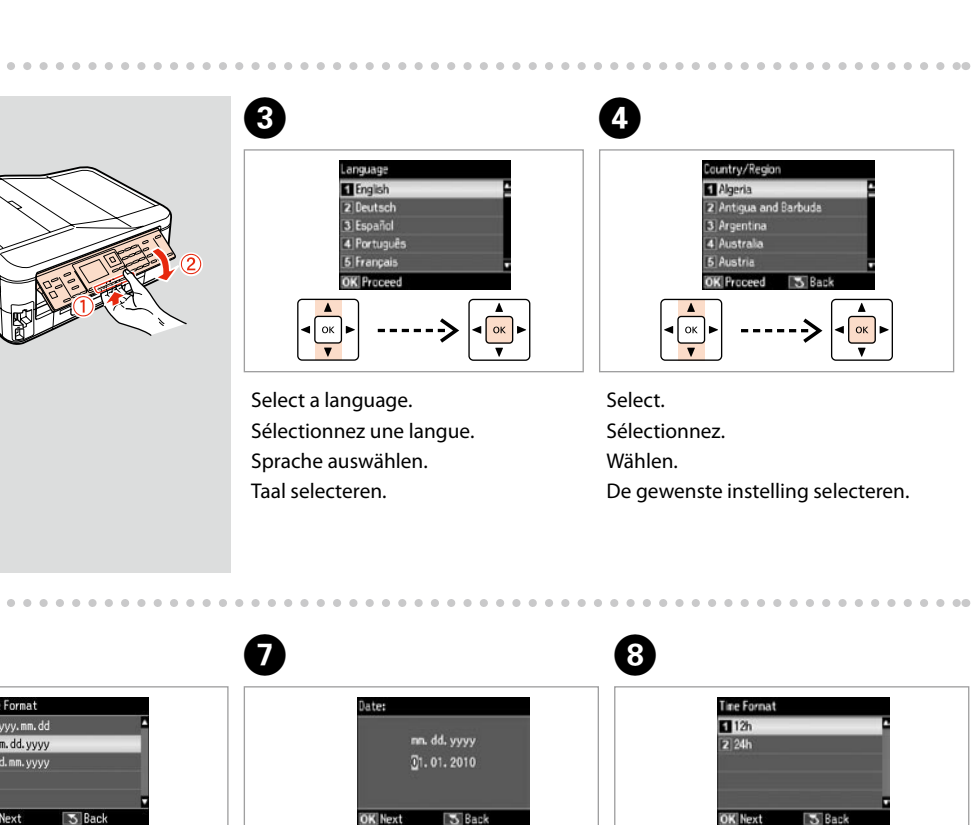

EN **Start Here** Démarrez ici **Hier starten** Warnings must be followed carefully to avoid bodily injury. Avertissement à suivre à la lettre pour éviter des blessures corporelles. Warnungen sind genau einzuhalten, sonst droht Verletzungsgefahr. Waarschuwingen moet u zorgvuldig opvolgen om letsel te voorkomen.

Unpacking Déballage Auspacken Uitpakken

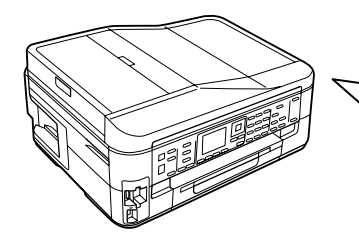

Remove all protective materials. Retirez tous les matériaux de protection. Alle Schutzmaterialien entfernen. Beschermmateriaal verwijderen.

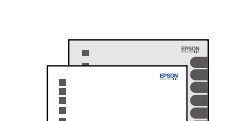

Обладнання відповідає вимогам Технічного регламенту обмеж речовин в електричному та електронному обладнанні.

### Epson Stylus<sup>®</sup> Office BX630FW/BX635FWD/WorkForce...545/645

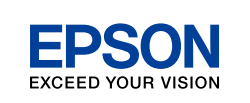

# Turning On and

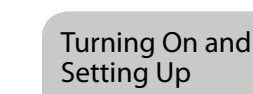

Mise sous tension et configuration Einschalten und

Konfigurieren Het toestel inschakelen en

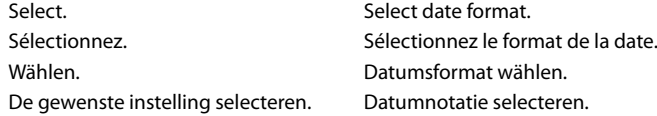

Enter the date. Saisissez la date. Datum eingeben.

9 wxyz

Datum invoeren.

 $\overline{(\begin{matrix} 0 \\ 0 \end{matrix})}$ 

Select time format. Sélectionnez le format de l'heure. Zeitformat wählen. Tijdnotatie selecteren.

Zeit eingeben. Tijd invoeren.

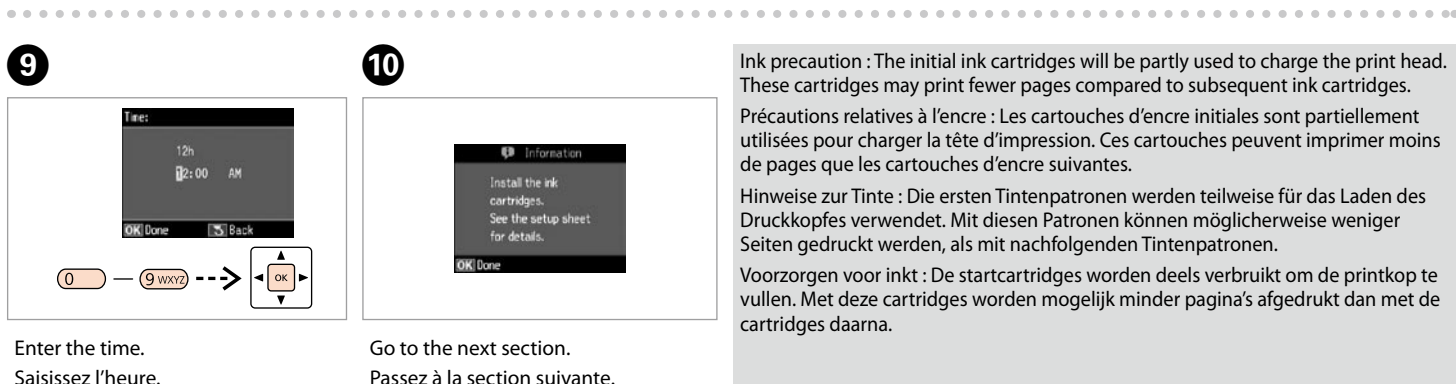

Mit nächstem Abschnitt fortfahren. Naar volgend gedeelte.

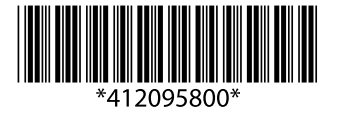

To lower, pull lever on rear of control

panel, and then lower.

Pour abaisser, tirez le levier situé à l'arrière du panneau de contrôle,

puis abaissez.

Zum Absenken den Hebel hinter dem Bedienfeld ziehen und dann

absenken.

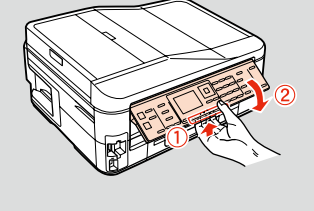

 $\boldsymbol{6}$  $\bigodot$  $\sqrt{\alpha}$ 

Laten zakken door aan hendel achter bedieningspaneel te trekken. Nu kan het paneel omlaag.

Maschinenlärminformations-Verordnung 3. GPSGV: Der höchste Schalldruckpegel beträgt 70 dB(A) oder weniger gemäss EN ISO 7779.

Das Gerät ist nicht für die Benutzung im unmittelbaren Gesichtsfeld am Bildschirmarbeitsplatz vorgesehen.<br>Um störende Reflexionen am Bildschirmarbeitsplatz zu vermeiden, darf dieses Produkt nicht im<br>unmittelbaren Gesichtsf

EEE Yönetmeliğine Uygundur.

#### **Информация об изготовителе** Seiko Epson Corporation (Япония)

Юридический адрес: 4-1, Ниси-Синздюку, 2-Чоме, Синздюку-ку, Токио, Япония Срок службы: 3 года

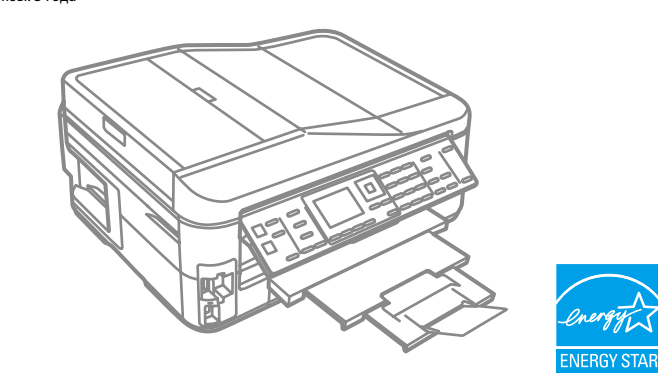

Ink precaution : The initial ink cartridges will be partly used to charge the print head. These cartridges may print fewer pages compared to subsequent ink cartridges.

Précautions relatives à l'encre : Les cartouches d'encre initiales sont partiellement utilisées pour charger la tête d'impression. Ces cartouches peuvent imprimer moins de pages que les cartouches d'encre suivantes.

Hinweise zur Tinte : Die ersten Tintenpatronen werden teilweise für das Laden des Druckkopfes verwendet. Mit diesen Patronen können möglicherweise weniger Seiten gedruckt werden, als mit nachfolgenden Tintenpatronen.

Voorzorgen voor inkt : De startcartridges worden deels verbruikt om de printkop te vullen. Met deze cartridges worden mogelijk minder pagina's afgedrukt dan met de cartridges daarna.

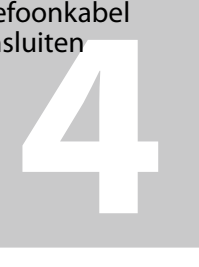

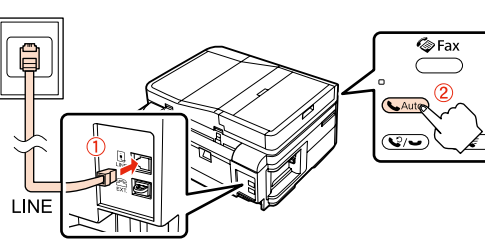

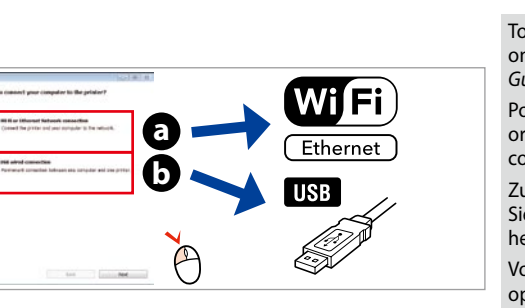

Select **a** or **a**. Sélectionnez **a** ou **0**. Wählen Sie **a** oder **0**. Selecteer **a** of **a**.

Insert. Insérez. Einlegen. Plaatsen.

 $-0.0000$ 

A 

. . . . . . . . . . . . . . . .

Do not connect the USB cable until you are instructed to do so. Ne connectez pas le câble USB tant que vous n'y êtes pas invité. Schließen Sie das USB-Kabel erst an, wenn Sie dazu aufgefordert werden. Sluit de USB-kabel pas aan wanneer dit in de instructies wordt aangegeven.

Install. Installez. Installieren. Installeren.

Close. Fermez. Schließen. Sluiten.

E 

Press. Appuyez. Drücken. Indrukken.

When not setting up with Wi-Fi, press 5

6

G 

 $\boldsymbol{a}$ 

Press (click). Appuyez (déclic). Drücken (Klicken). Aandrukken (klik).

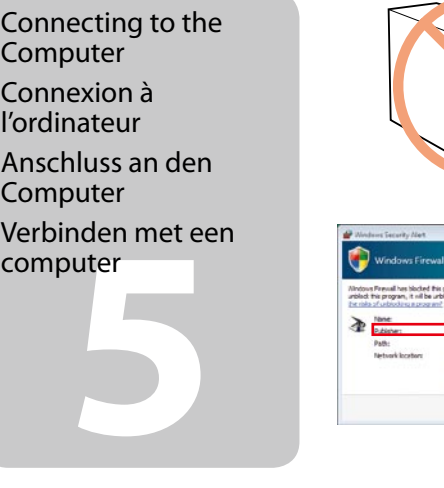

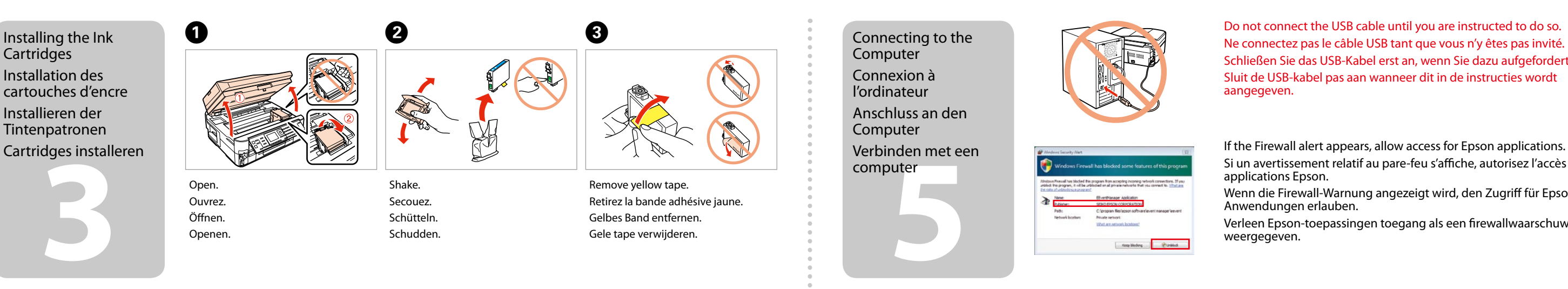

Si un avertissement relatif au pare-feu s'affiche, autorisez l'accès pour les applications Epson.

Wenn die Firewall-Warnung angezeigt wird, den Zugriff für Epson-Anwendungen erlauben.

three times to display the screen below. Si vous ne configurez pas le Wi-Fi, appuyez 3 trois fois pour afficher l'écran Verleen Epson-toepassingen toegang als een firewallwaarschuwing wordt weergegeven.

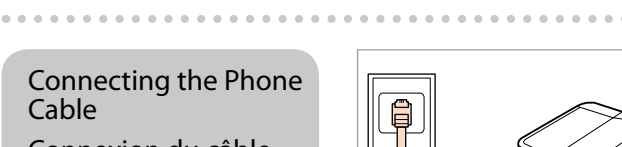

Cable

**Wait Patientez** Warten. Wachten

Connexion du câble téléphonique

Anschließen des Telefonkabels Telefoonkabel

aansluiten

See "Connecting to a Phone Line" in the *Basic Operation Guide* for details on connecting a phone or answering machine. Reportez-vous à la section « Connexion à une ligne téléphonique » du *Guide des opérations de base* pour plus de détails sur la procédure de connexion d'un téléphone ou d'un répondeur.

Weitere Informationen zum Anschluss eines Telefons oder Anrufbeantworters finden Sie unter "Anschließen an eine Telefonleitung" im *Benutzerhandbuch - Grundlagen.* Zie "Aansluiting op een telefoonlijn" in de *Basishandleiding*

voor informatie over het aansluiten van een telefoon of antwoordapparaat.

Connect, then turn on auto answer.

Procédez à la connexion et activez la fonction de réponse automatique. Verbinden und dann automatische Antwort aktivieren.

Aansluiten en automatische beantwoording aanzetten.

Setup Wizard Push Button Setup (WPS) 4 PIN Code Setup (WPS) Disable Wireless LAN OK Proceed 5 Back

Now install CD and follow the instructions.

**CT** Wi-Fi Auto Connect

Maintenant, installez le CD et suivez les instructions. Legen Sie jetzt die CD ein und folgen Sie den Anweisungen. Plaats nu de CD en volg de

aanwijzingen.

ci-dessous.

Drücken Sie bei Einrichtung ohne Wi-Fi dreimal auf 3, um den Bildschirm unten anzuzeigen. Druk driemaal op 3 om het hieronder afgebeelde scherm te tonen indien u niet Wi-Fi gebruikt.

E 

 $\sim$   $\sim$   $\sim$ 

View EPSON information. Consultez les informations EPSON. EPSON-Informationen anzeigen. Toon EPSON informatie.

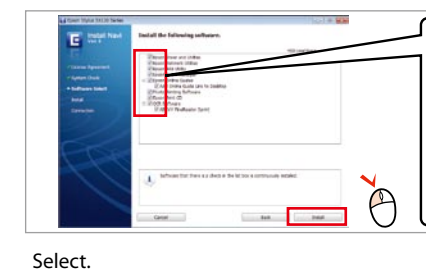

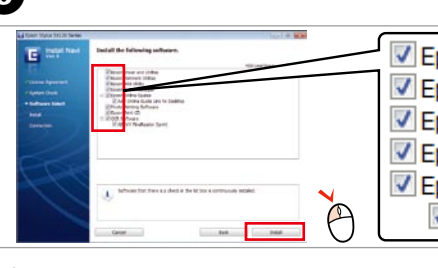

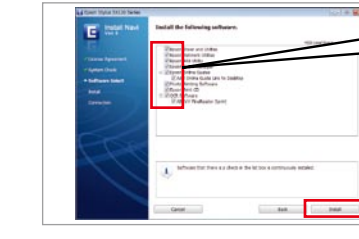

 $\overline{\bullet}$ 

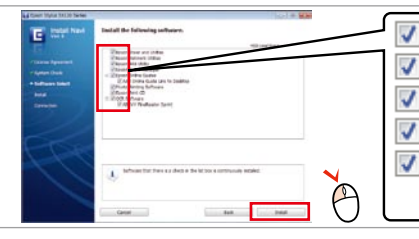

Sélectionnez. Wählen Sie.

Selecteer.

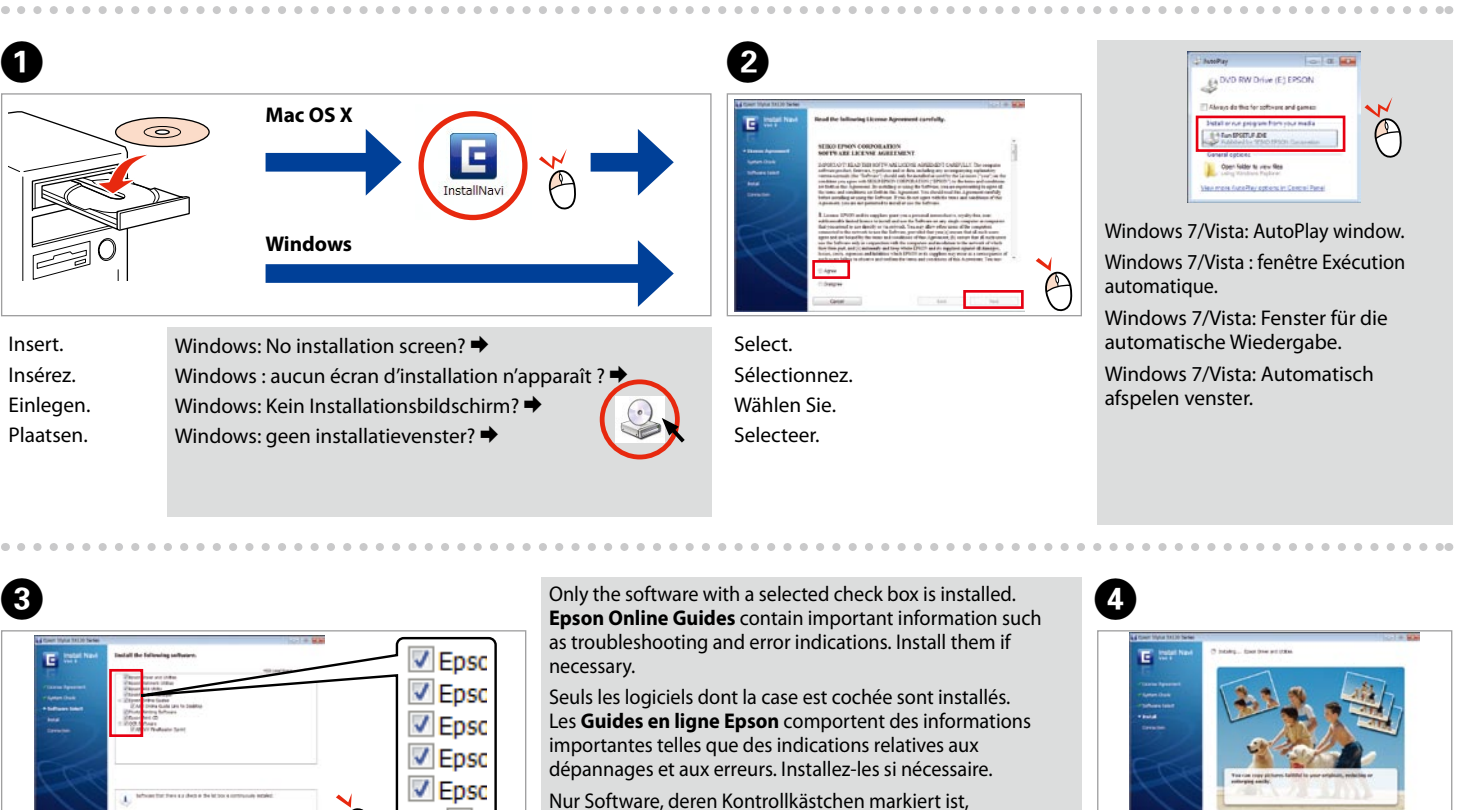

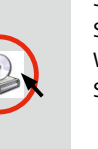

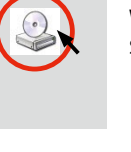

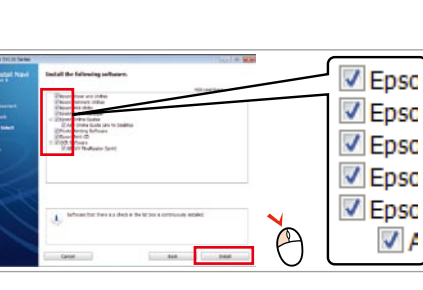

wird installiert. **Epson-Online-Handbücher** enthalten wichtige Informationen wie Hinweise zu Fehlersuche und

Fehleranzeigen. Installieren Sie sie bei Bedarf.

Alleen de software waarvoor het vakje is aangevinkt wordt geïnstalleerd. **Epson-online-handleidingen** bevatten belangrijke informatie, bijvoorbeeld voor het oplossen van problemen en foutmeldingen. Installeer indien nodig.

> To connect via Wi-Fi, make sure that Wi-Fi is enabled on your computer. Follow the on-screen instructions. If the network connection failed, refer to the online *Network Guide*.

Pour vous connecter via Wi-Fi, assurez-vous que le Wi-Fi est activé sur votre ordinateur. Suivez les instructions à l'écran. Si la connexion réseau a échoué, consultez le *Guide réseau*.

Zum Anschließen über Wi-Fi muss Wi-Fi auf Ihrem Computer aktiviert sein. Folgen Sie den Anweisungen auf dem Bildschirm. Wenn sich die Netzwerkverbindung nicht herstellen lässt, siehe Online-*Netzwerkhandbuch*.

Voor een verbinding met Wi-Fi moet Wi-Fi op de computer zijn geactiveerd. Volg de op het scherm gegeven aanwijzingen. Indien er geen verbinding met het netwerk kan worden gemaakt, zie dan de online *Netwerkhandleiding*.

**1**

.........................

Conecte y enchufe.

Ligue à impressora e à corrente.

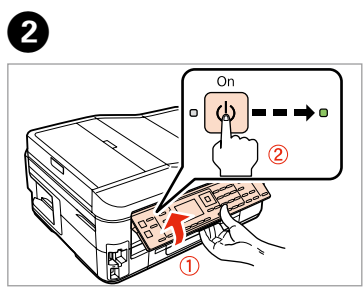

Sollevare e accendere. Súbalo y enciéndala. Levante e ligue.

A 

Non aprire la confezione della cartuccia di inchiostro fino a quando non si è pronti per la sua installazione nella stampante. La cartuccia viene fornita in confezione sottovuoto per preservarne l'affidabilità.

- ES **Para empezar**
	- **Começar por aqui**

No desembale el cartucho de tinta hasta que vaya a instalarlo en la impresora. Está envasado al vacío para conservar todas sus propiedades.

Osservare attentamente le avvertenze per evitare danni alla persona. Siga atentamente las advertencias para evitar lesiones. Tem de seguir este símbolo com cuidado para evitar ferimentos.

Abra apenas a embalagem do tinteiro quando estiver pronto para o instalar na impressora. O tinteiro é embalado em vácuo para manter a sua fiabilidade.

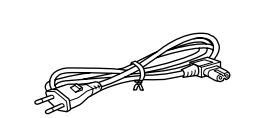

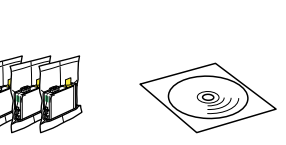

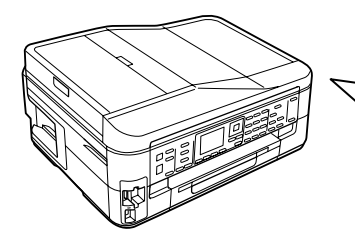

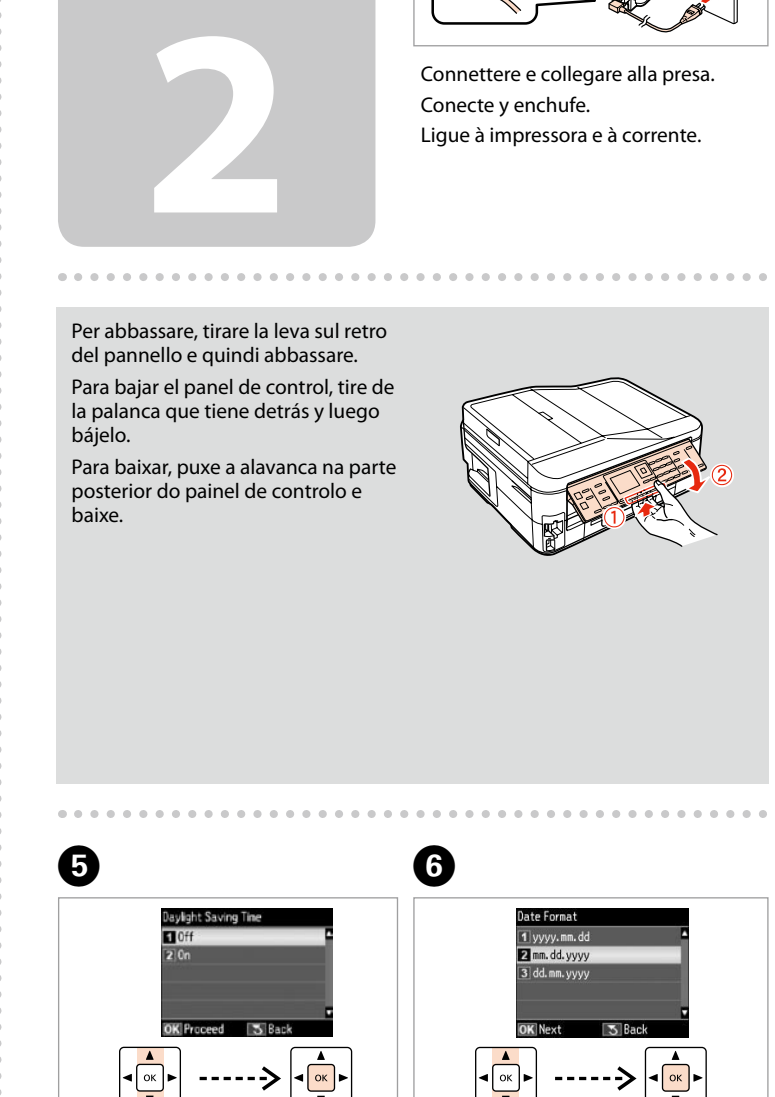

Il contenuto può variare a seconda dell'area. El contenido varía según la región. O conteúdo varia em função do país.

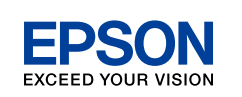

## IT **Inizia qui**

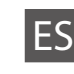

Disimballaggio Desembalaje Desembalagem

> Rimuovere tutti i materiali protettivi. Retire los materiales de protección. Retire todos os materiais de protecção.

Обладнання відповідає вимогам Технічного регламенту обмеження використання деяких небезпечних речовин в електричному та електронному с

Accensione e configurazione Encendido e instalación

Ligação e instalação

Selezionare. Seleccione. Seleccionar.

Selezionare il formato data. Seleccione un formato de fecha. Seleccione o formato da data.

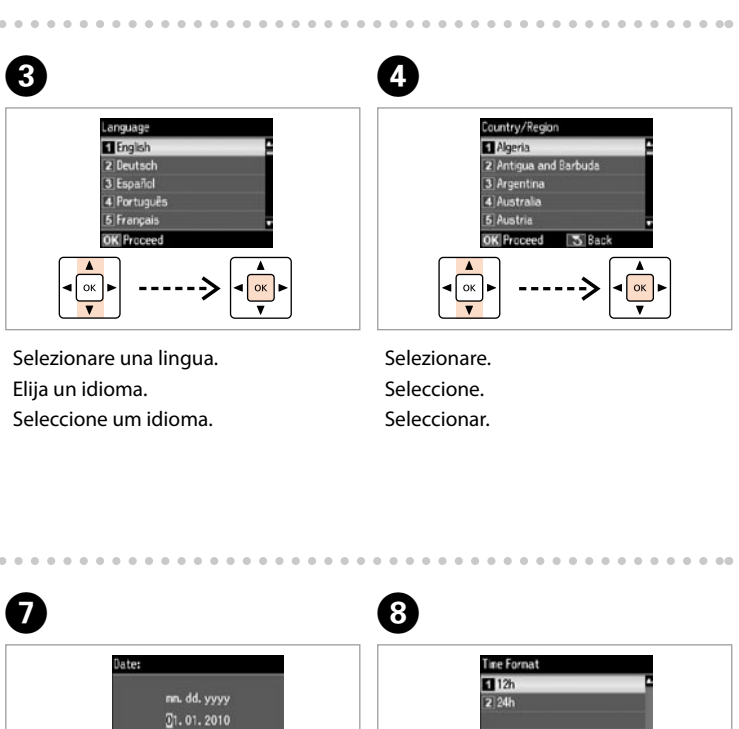

Escriba la fecha. Insira a data.

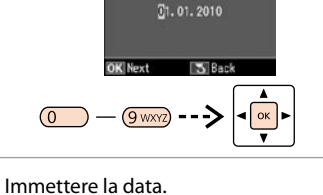

Selezionare il formato ora. Seleccione un formato de hora. Seleccione o formato da hora.

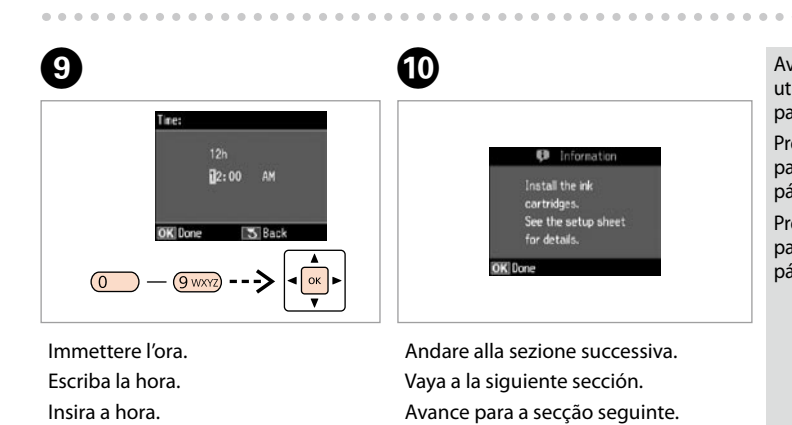

Maschinenlärminformations-Verordnung 3. GPSGV: Der höchste Schalldruckpegel beträgt 70 dB(A) oder weniger gemäss EN ISO 7779.

Das Gerät ist nicht für die Benutzung im unmittelbaren Gesichtsfeld am Bildschirmarbeitsplatz vorgesehen.<br>Um störende Reflexionen am Bildschirmarbeitsplatz zu vermeiden, darf dieses Produkt nicht im<br>unmittelbaren Gesichtsf

EEE Yönetmeliğine Uygundur.

#### **Информация об изготовителе** Seiko Epson Corporation (Япония)

Юридический адрес: 4-1, Ниси-Синздюку, 2-Чоме, Синздюку-ку, Токио, Япония Срок службы: 3 года

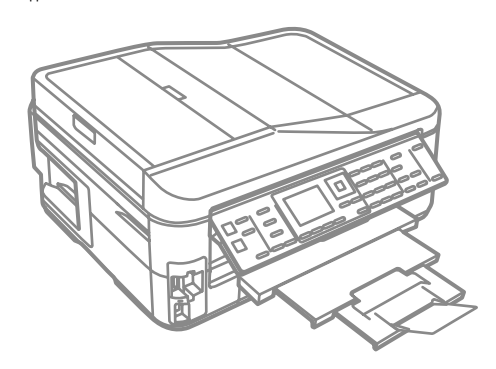

Avvertenza inchiostro : Le cartucce di inchiostro iniziali verranno parzialmente utilizzate per caricare la testina di stampa. Tali cartucce potrebbero stampare meno pagine rispetto alle successive cartucce di inchiostro.

Precaución acerca de la tinta : Los primeros cartuchos de tinta se usarán parcialmente para cargar el cabezal de impresión. Por eso imprimirán menos páginas que los próximos que instale.

Precaução com a tinta : Os tinteiros instalados inicialmente serão utilizados em parte para carregar a cabeça de impressão. Estes tinteiros poderão imprimir menos páginas do que os tinteiros posteriores.

**4**

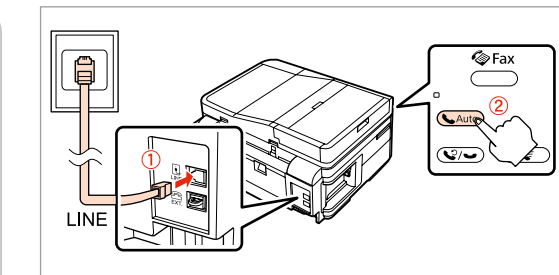

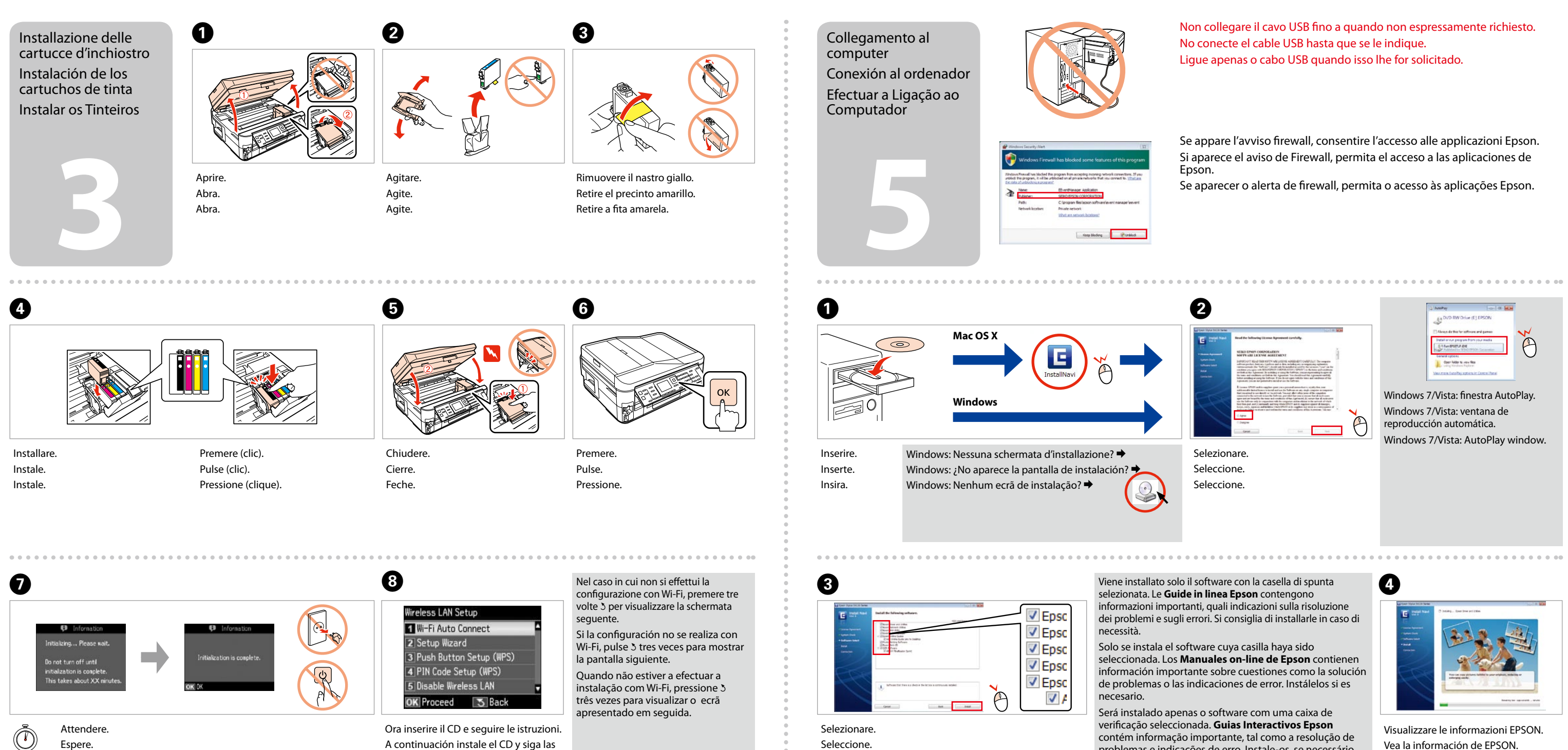

Aguarde.

Connessione del cavetto telefonico Conexión del cable telefónico Ligar o Cabo Telefónico

Vedere "Collegamento a una linea telefonica" nella *Guida d'uso generale* per dettagli sulla connessione di un telefono o di una segreteria.

## **a b** E

Para las instrucciones de conexión de un teléfono o contestador automático, consulte "Conexión a una línea telefónica", en el *Manual de funcionamiento básico*.

Consulte "Ligar a uma linha telefónica" no *Guia de Operações Básicas* para saber como ligar um telefone ou um atendedor de chamadas.

Collegare, quindi attivare risposta automatica. Conéctelo y active la respuesta automática. Ligue e active a resposta automática.

instrucciones.

Agora instale o CD e siga as instruções.

Vea la información de EPSON. Visualize as informações da EPSON.

Seleccione.

 $\sim$   $\sim$   $\sim$   $\sim$ 

problemas e indicações de erro. Instale-os, se necessário.

Selezionare **a** o **a**. Seleccione **a** o **0**. Seleccione **a** ou **0**.

Per collegarsi utilizzando il Wi-Fi, assicurarsi che questo sia abilitato sul computer in uso. Seguire le istruzioni a video. In caso di problemi della connessione di rete,

consultare la *Guida di rete* in linea. Para conectarse a través de Wi-Fi, compruebe que la conexión Wi-Fi esté habilitada en su ordenador. Siga las instrucciones que aparezcan en pantalla. Si la conexión de red falla, consulte el *Manual de red* on-line. Para conectar via Wi-Fi, certifique-se de que activa o Wi-Fi no seu computador. Siga as instruções apresentadas no ecrã. If the network connection failed, refer to the online *Guia de Rede*.